# hogeschool

#### CSS Grid

Web, Mobile and Security Frédéric Vlummens

## Agenda

- What is Grid Layout?
- Basic concepts
- Defining grids
- Implicit vs explicit grids
- (Named) grid lines
- Named grid areas
- Layering items
- Box alignment

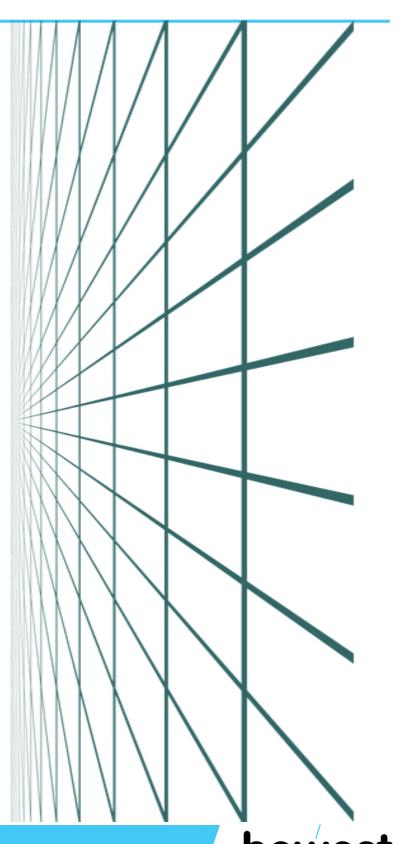

#### What is Grid Layout?

- Goes beyond where Flexbox ends (note: both can be combined)
- Allows you to layout your website in rows and columns
- Other layouts also possible (overlaps, ...)

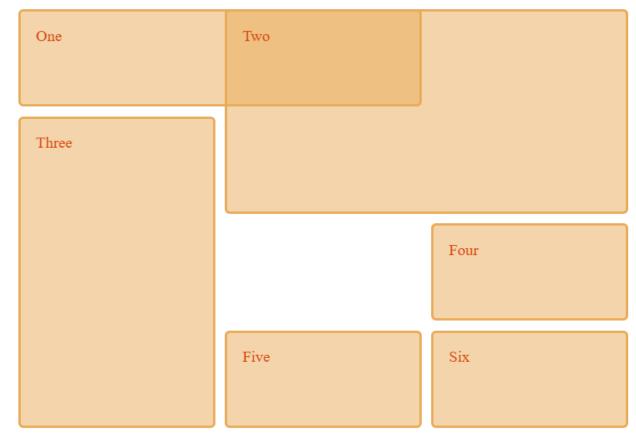

Source: https://developer.mozilla.org/en-US/docs/Web/CSS/CSS Grid Layout

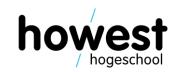

#### Basic concepts: grid

- "Intersecting set of horizontal and vertical lines"
- One set defines the columns, other the rows
- Elements placed on grid within columns/rows
- How to define a grid?

#### Defining a grid

```
div#container {
    display: grid;
}
```

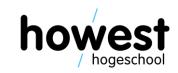

#### Viewing the grid layout using Firefox developer tools

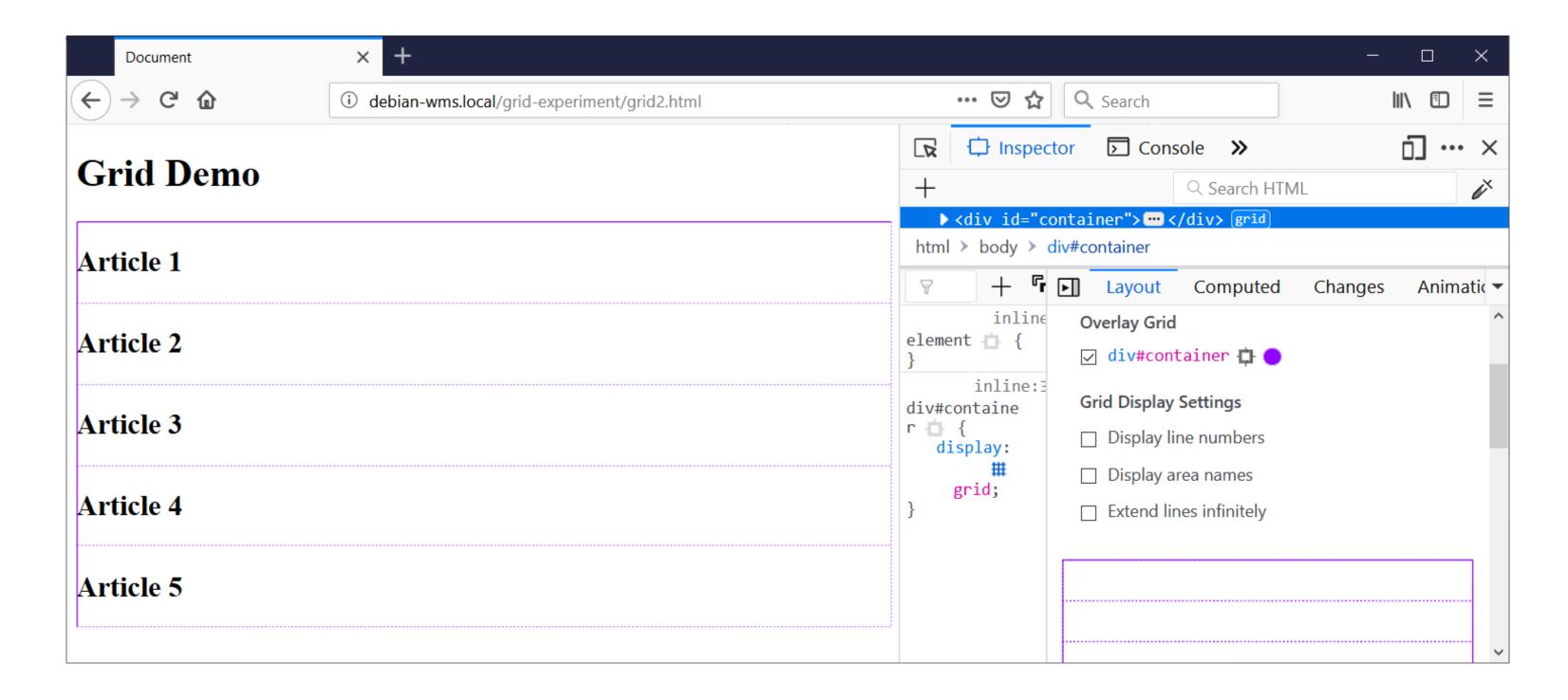

#### Defining grid tracks

```
div#container {
    display: grid;
    grid-template-columns: 200px 200px;
}
```

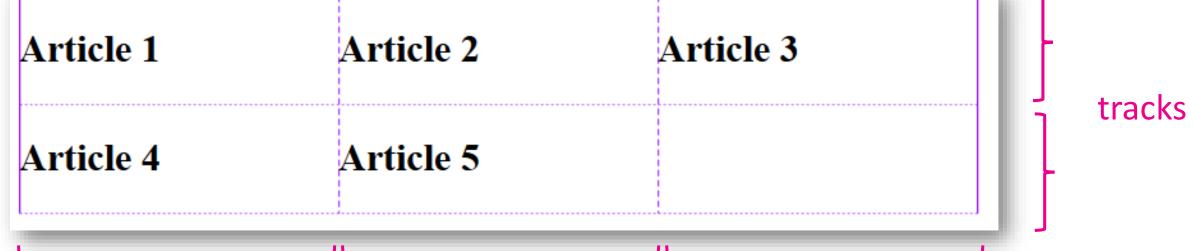

Rows and columns defined using grid-template-columns and grid-template-rows

This defines so-called grid tracks (=the space between any two lines on grid)

#### New unit fr (fraction) can also be used

```
div#container {
    display: grid;
    grid-template-columns: 1fr 1fr 2fr;
}
```

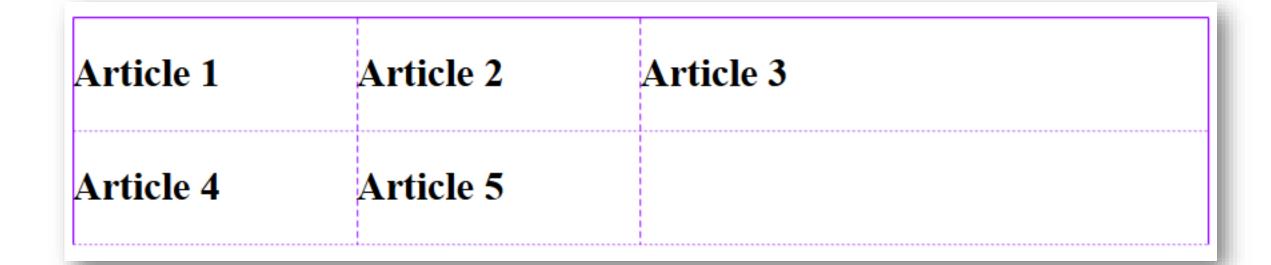

#### Using repeat()

```
div#container {
    display: grid;
    grid-template-columns: repeat(2, 1fr) 2fr
}
```

```
div#container {
    display: grid;
    grid-template-columns: 1fr 1fr 2fr;
}
```

#### Implicit vs explicit grid

- Explicit grid = defined using grid-template-columns and/or grid-template-rows
- Implicit grid = when more grid tracks needed, created automatically
- Size of implicit tracks set using grid-auto-rows and grid-auto-columns

```
div#container {
    display: grid;
    grid-template-columns: repeat(2, 1fr) 2fr;
    grid-auto-rows: 150px;
}
Article 4 Article 5
```

#### minmax

```
div#container {
    display: grid;
    grid-template-columns: repeat(2, 1fr) 2fr;
    grid-auto-rows: minmax(50px, auto);
}
```

Auto-created rows will be minimum 50px in height and maximum auto (=to fit content)

| Article 1 | Article 2                                                                                                    | Article 3 |
|-----------|----------------------------------------------------------------------------------------------------|-----------|
|           | Lorem ipsum dolor sit amet consectetur adipisicing elit. Optio quaerat inventore doloremque ipsa. Nemo quas, ea modi iure impedit non ratione aliquam, ducimus nihil, est nulla. Fugit reprehenderit accusantium aliquam. |           |
| Article 4 | Article 5                                                                                                    |           |

#### **Grid lines**

- When defining a grid, grid tracks are instantiated, not lines
- Lines are auto-created by grid system, based on tracks
- Can easily be visualized in the Firefox developer tools

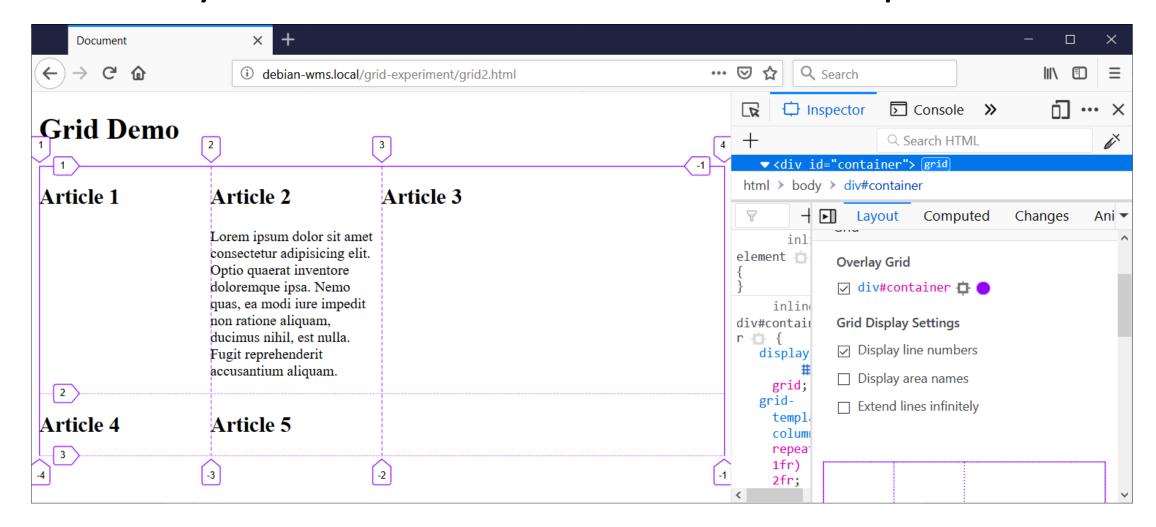

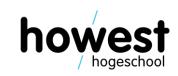

Using grid-column-start, grid-column-end, grid-row-start and grid-row-end

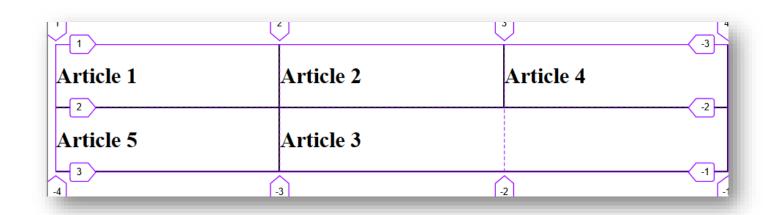

```
#art3 {
    grid-row-start: 2;
    grid-row-end: 2;
    grid-column-start: 2;
    grid-column-end: 4;
}
```

#### Using span

```
#art1 {
    grid-area: 1 / 1 / 1 / 2;
    background-color: lime;
}

#art2 {
    grid-area: 1 / 2 / 1 / 3;
    background-color: salmon;
}

#art3 {
    grid-area: 1 / 3 / 1 / span 3;
    background-color: plum;
}
```

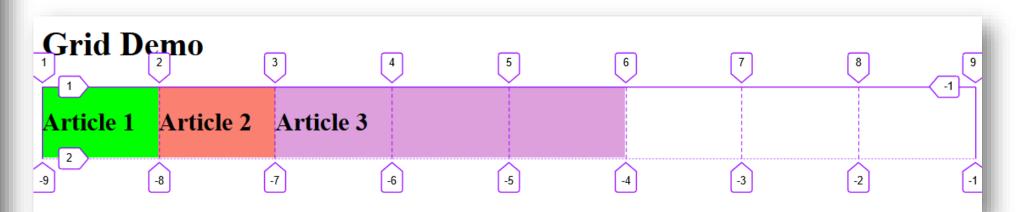

Demo: creating a layout for a basic web page: header, main, aside and footer

```
<div id="container">
   <header>
       <h1>Grid Demo</h1>
   </header>
    <main>
       <h2>Welcome to Web, Mobile and Security</h2>
       Lorem ipsum dolor sit, amet consectetur adipisicing elit. Repellat
   </main>
   <aside>
       <h3>Laravel Rocks!</h3>
       Lorem ipsum dolor sit amet consectetur adipisicing elit. Ea unde di
   </aside>
   <footer>
       © Howest University of Applied Sciences
   </footer>
</div>
```

Demo: creating a layout for a basic web page: header, main, aside and footer

```
div#container {
    display: grid;
    grid-template-rows: auto auto;
    grid-template-columns: 67% 33%;
header {
    grid-column-start: 1;
    grid-column-end: 3;
    grid-row-start: 1;
    grid-row-end: 2;
main {
    grid-column-start: 1;
    grid-column-end: 2;
    grid-row-start: 2;
    grid-row-end: 3;
```

```
aside {
    grid-column-start: 2;
    grid-column-end: 3;
    grid-row-start: 2;
    grid-row-end: 3;
}

footer {
    grid-column-start: 1;
    grid-column-end: 3;
    grid-row-start: 3;
    grid-row-end: 4;
}
```

Demo: creating a layout for a basic web page: header, main, aside and footer

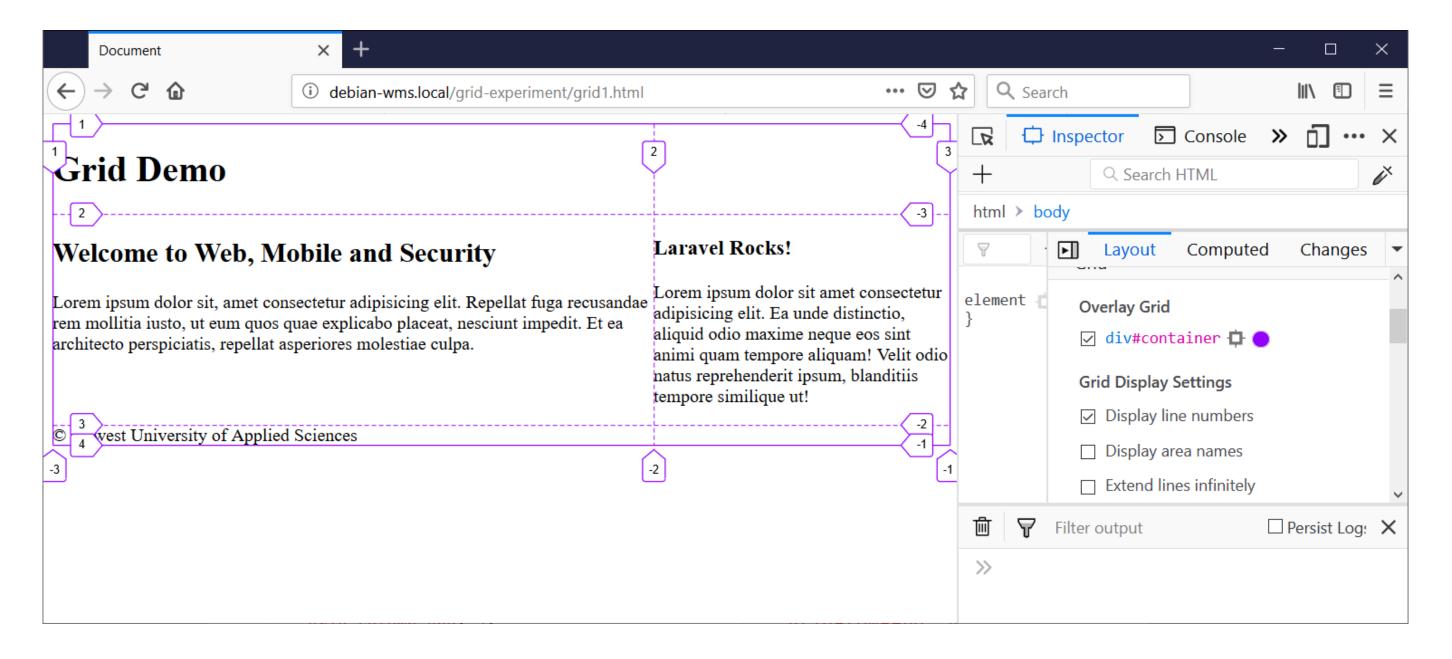

#### grid-area: shorthand property

• Shorthand for grid-row-start, grid-column-start, grid-row-end, grid-column-end:

```
#art5 { grs gcs gre gce
   grid-area: 2 / 2 / 4 / 4;
   z-index: 2;
      grs gcs gre gce
#art7 {
   grid-area: 3 / 3 / 4 / 4;
   background-color: 
□ lightsalmon;
   z-index: 1;
```

#### Naming lines

Instead of working with number indices, use self-provided names

```
header {
    grid-row-start: header-start;
    grid-row-end: header-end;
    grid-column-start: main-start;
    grid-column-end: aside-end;
    background: □ plum;
}

me/fs
fe
```

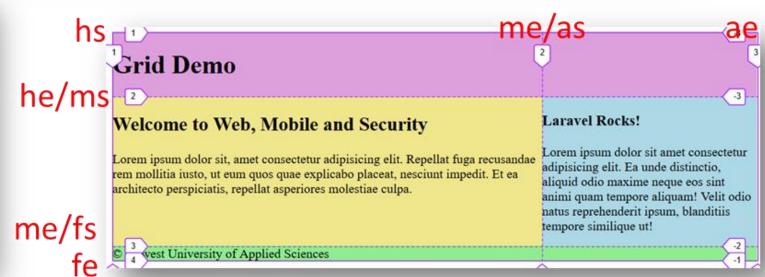

#### Layering items

Grid items can occupy the same cell

```
#art5 {
   grid-row-start: 2;
   grid-row-end: 4;
   grid-column-start: 2;
   grid-column-end: 4;
   #art7 {
   grid-row-start: 3;
   grid-row-end: 4;
   grid-column-start: 3;
   grid-column-end: 4;
   background-color: ■lightsalmon;
```

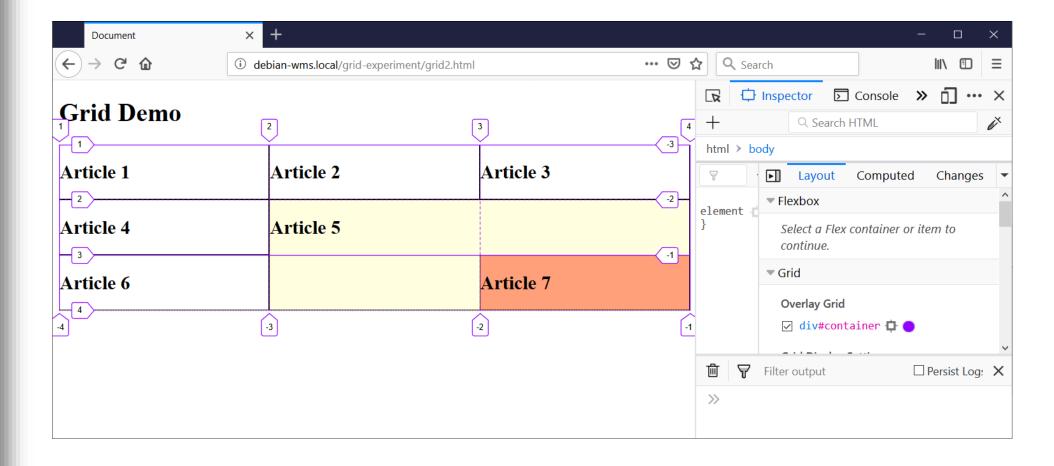

#### Layering items

To change the overlap, use z-index:

```
#art5 {
    grid-row-start: 2;
   grid-row-end: 4;
   grid-column-start: 2;
    grid-column-end: 4;
   background-color: □ rgba(255, 255, 0, 0.75);
   z-index: 2;
#art7 {
    grid-row-start: 3;
   grid-row-end: 4;
   grid-column-start: 3;
    grid-column-end: 4;
   background-color: ■lightsalmon;
    z-index: 1;
```

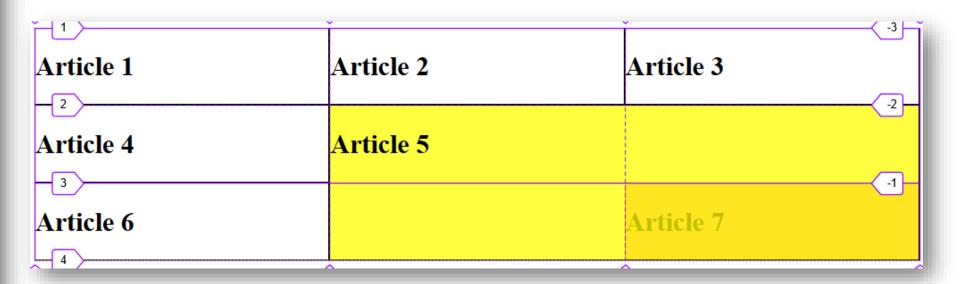

- Alternative to positioning using row and column lines
- Step 1: name the areas of your (preferably) semantic HTML layout using the grid-area property

```
header {
    grid-area: hd;
    background-color: ☐ lime;
main {
    grid-area: mn;
    background-color: □lightyellow;
aside {
    grid-area: as;
    background-color: □plum;
footer {
    grid-area: ft;
    background-color: ■ salmon;
```

- Step 2: specify row per row, column per column
- Reference the areas using the names provided in step 1

```
div#container {
   display: grid;
    grid-template-rows: auto auto;
    grid-template-columns: repeat(10, 1fr);
    grid-template-areas:
                                               row per row,
                                               column per
        "hd hd hd hd hd hd hd hd hd" -
                                               column
        "mn mn mn mn mn mn as as as"
        "ft ft ft ft ft ft ft ft"
```

#### Result:

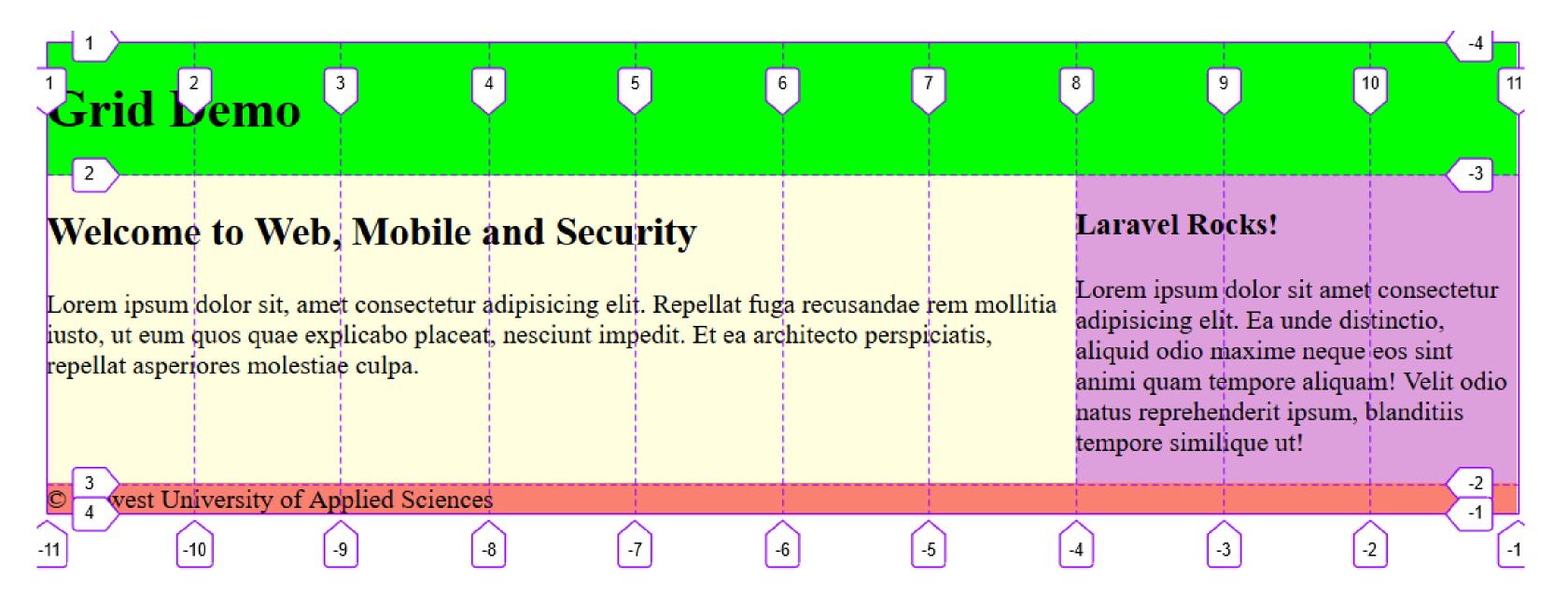

Leaving cells empty 

use the . (dot)

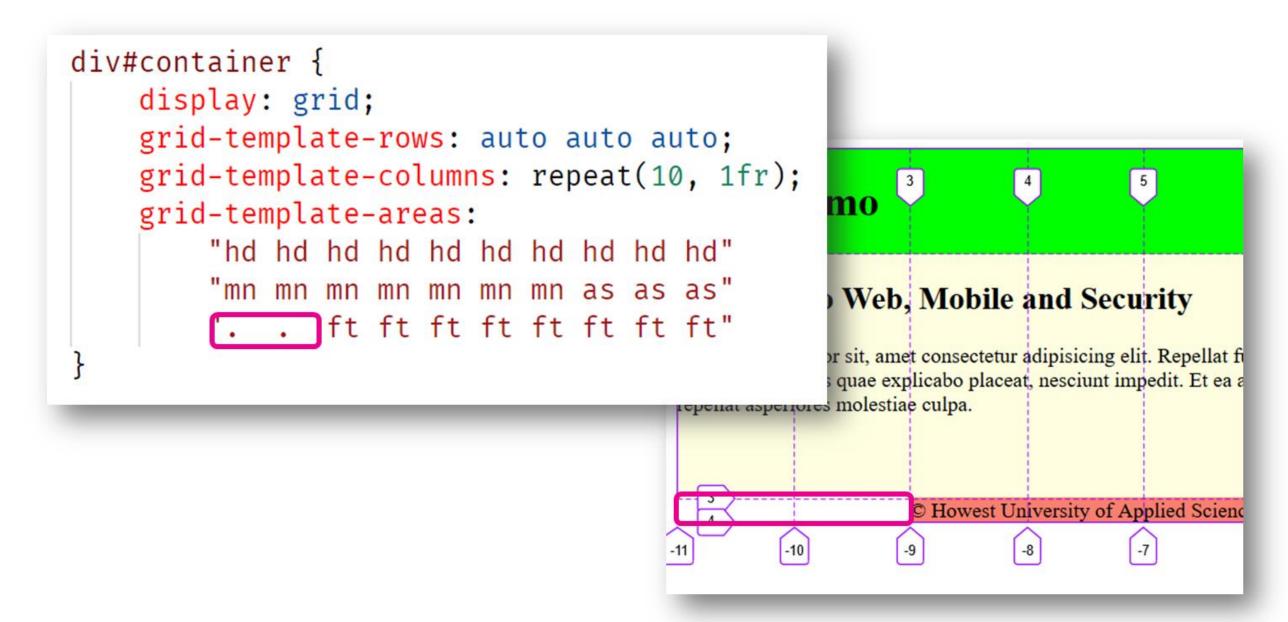

#### Row/column gaps

```
div#container {
     display: grid;
     grid-template-rows: auto auto;
     grid-template-columns: repeat(10, 1fr);
     grid-template-areas:
            "hd hd hd hd hd hd hd hd hd"
            "mn mn mn mn mn mn as as as"
            "ft ft ft ft ft ft ft ft ft";
     row-gap: 25px;
     column-gap: 25px;
                                    Chdid Dhdno hd
                                                               hd
                                                                                hd
                                                                        hd
                                                                                         hd
                                                                                                  hd
                                                                                                          hd
                                                                                                                   hd
                                                                                                 Laravel Rocks!
                                    Welcome to Web, Mobile and Security
                                                                                                 Lorem ipsum dolor sit amet
                                    Lorem ipsum dolor sit, amet consectetur adipisicing elit. Repellat fuga recusandae
                                                                                                 consectetur adinisicing elit. Fa
                                    mn litia iu mn it eum mn quae ex mn po place mn esciunt mn dit. Et e mn architecto perspiciatis, repenat asperiores molestiae cuipa.
                                                                                                 in as istinctio as juid odicas
                                                                                                 maxime neque eos sint animi
                                                                                                 quam tempore aliquam! Velit
                                                                                                 odio natus reprehenderit ipsum,
                                                                                                 planditiis tempore similique ut!
                                    1 of the st Univ ft ity of Ap ft d Science ft ft ft ft ft
```

## Box alignment (cfr. Flexbox)

Grid has 2 axes: block axis (Y) inline/row axis (X)

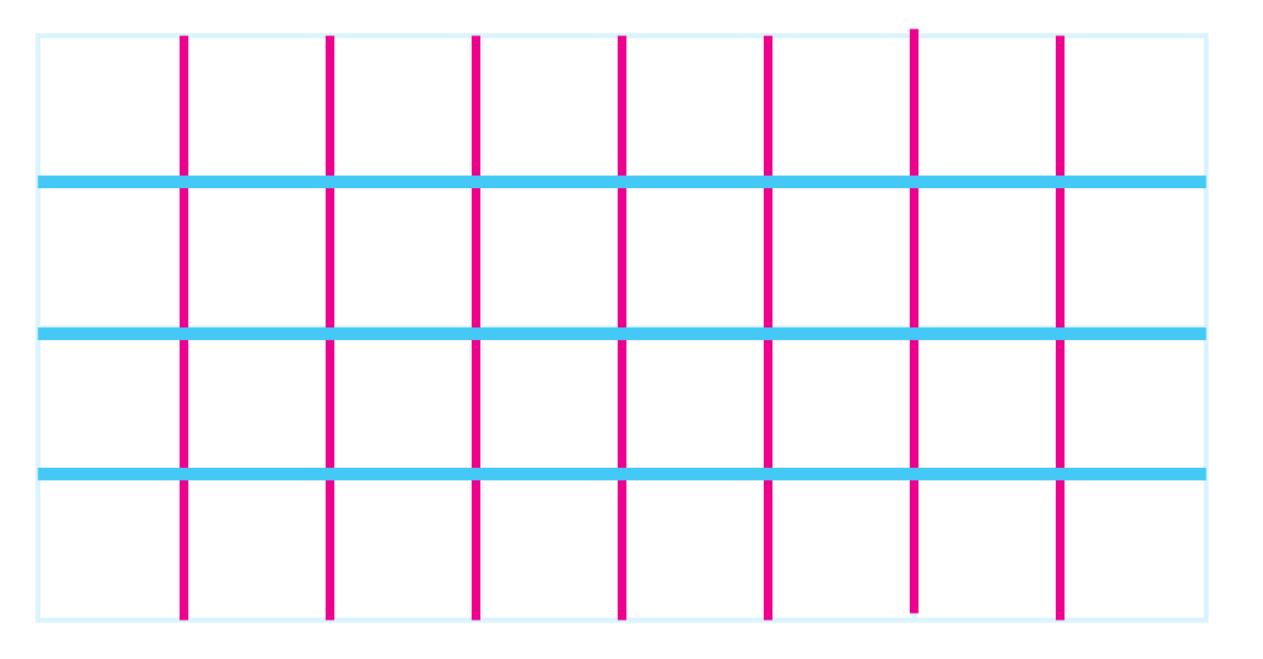

### Aligning items on block axis (|)

• Use align-self (and align-items)

```
#container {
    display: grid;
    grid-template-columns: repeat(4, 1fr);
    grid-template-rows: repeat(4, 100px);
    grid-template-areas:
        "a1 a1 a3 a3"
        "a1 a1 a3 a3"
        "a2 a2 a4 a4"
        "a2 a2 a4 a4";
}
```

```
#art1 {
    grid-area: a1;
    background-color: □lightblue;
    align-self: start;
#art2 {
    grid-area: a2;
    background-color: ■lightgreen;
    align-self: center;
#art3 {
    grid-area: a3;
    background-color: □lightpink;
    align-self: end;
#art4 {
    grid-area: a4;
    background-color: □lightyellow;
```

# Aligning items on block axis (|)

Use align-self (and align-items)

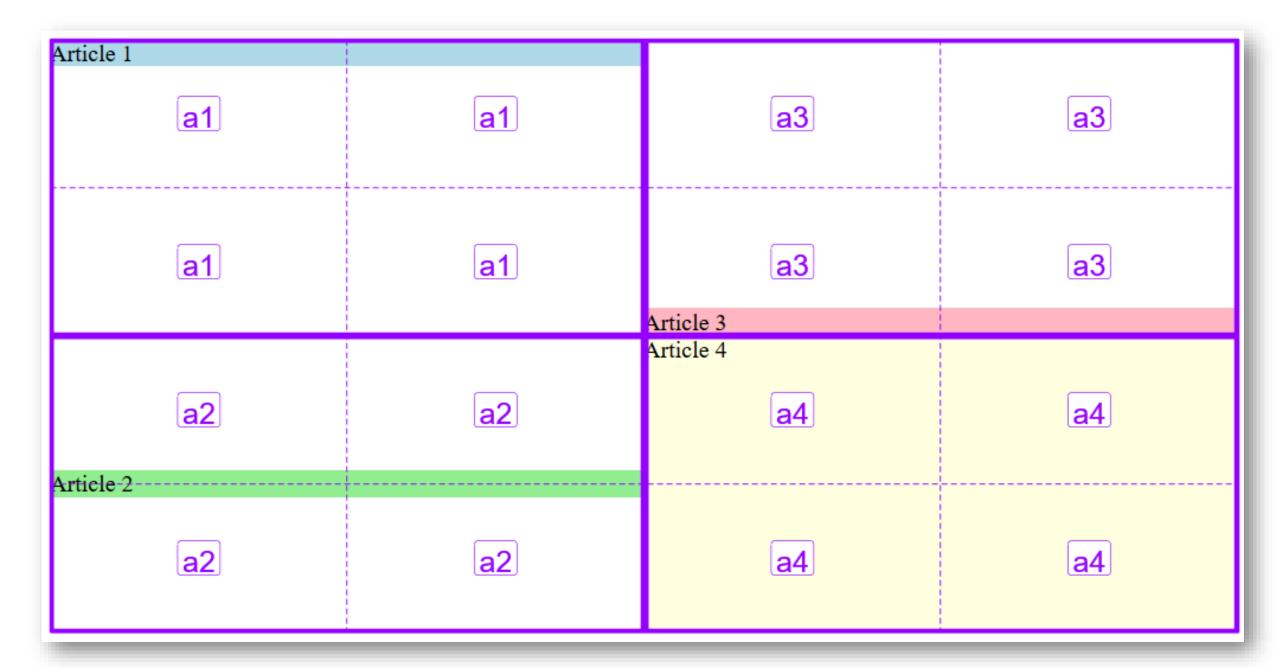

#### Aligning items on row axis (-)

• Use justify-self (and justify-items)

```
#container {
    display: grid;
    grid-template-columns: repeat(4, 1fr);
    grid-template-rows: repeat(4, 100px);
    grid-template-areas:
        "a1 a1 a3 a3"
        "a2 a2 a4 a4"
        "a2 a2 a4 a4";
}
```

```
#art1 {
   grid-area: a1;
    background-color: □lightblue;
    align-self: start;
    justify-self: end;
#art2 {
    grid-area: a2;
    background-color: ■lightgreen;
    align-self: center;
    justify-self: center;
#art3 {
    grid-area: a3;
   background-color: □lightpink;
   align-self: end;
    justify-self: start;
```

# Aligning items on row axis (-)

Use justify-self (and justify-items)

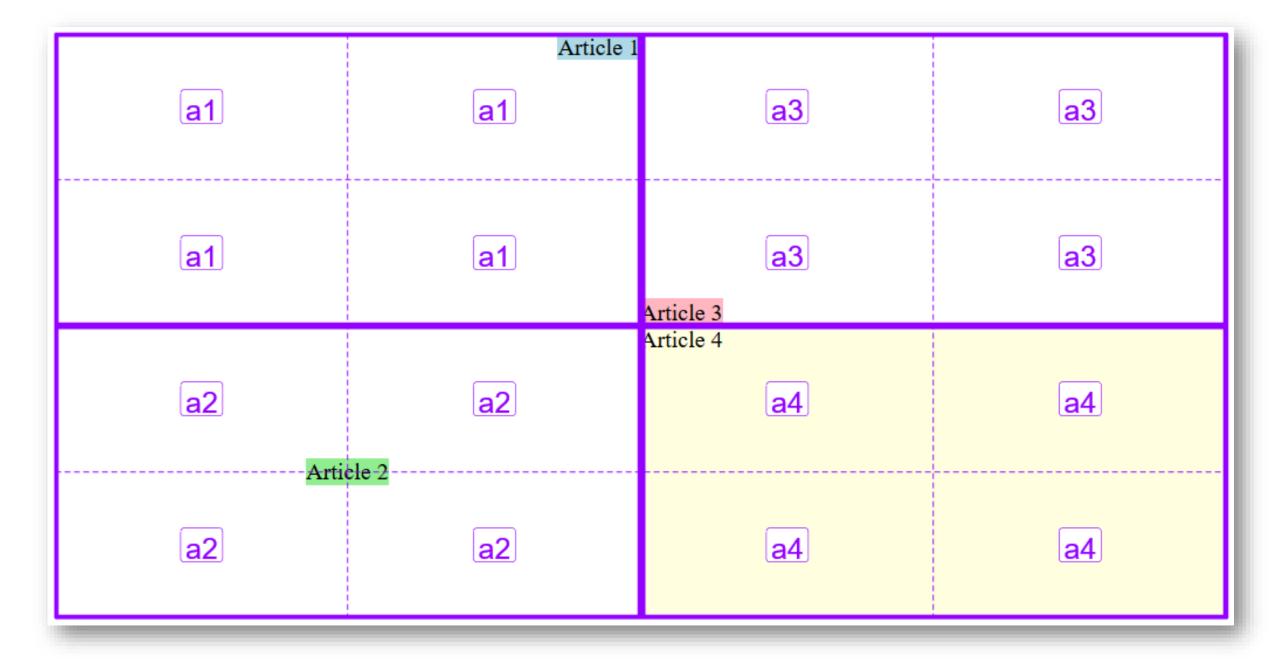

#### Questions?

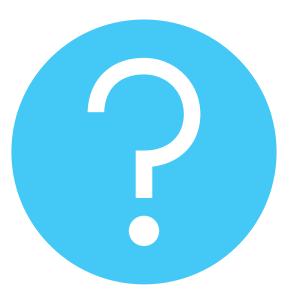

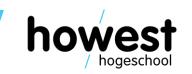